### **Контрольно-измерительные материалы для проведения промежуточной аттестации по предмету «Информатика» 5 класса**

Перечень элементов содержания, проверяемых итоговым тестом по информатике.

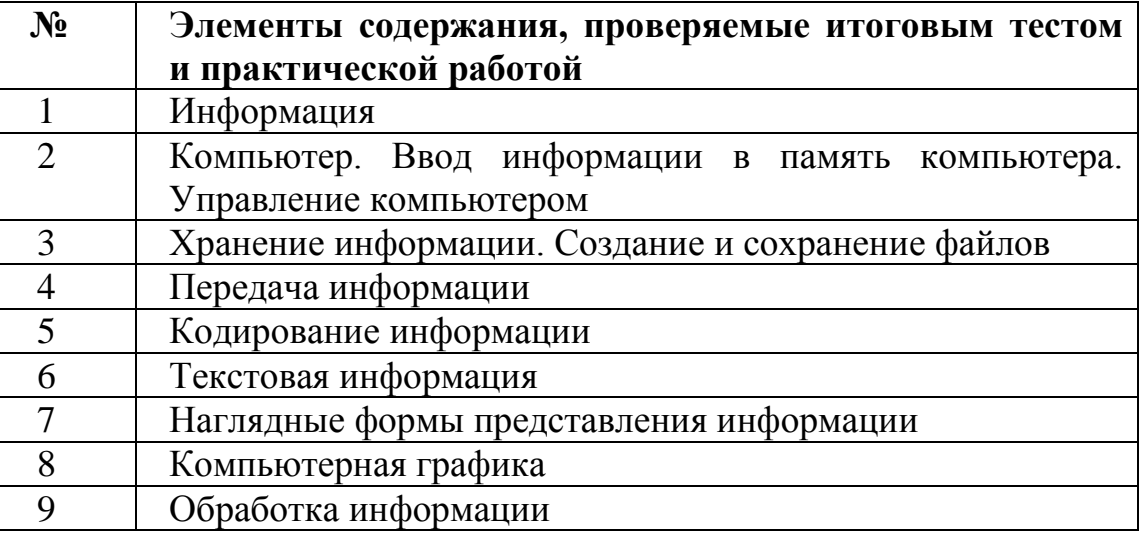

Уровень тестовой работы - базовый

### **Время проведения работы**

Комплексная работа проводится в урочное время согласно рабочей программе. На выполнение комплексной работы по информатике отводится 40 минут.

## **Критерии оценивания работы**

Для того чтобы настроить школьников на вдумчивую работу с тестами, важно им объяснить правила, которых рекомендуется придерживаться при оценивании:

за каждый правильный ответ начисляется 1 балл;

за каждый ошибочный ответ начисляется штраф в 1 балл;

за вопрос, оставленный без ответа (пропущенный вопрос), ничего не начисляется. Критерии оценивания практической работы:

**Оценка 5** ставится, если учащийся выполняет работу в полном объеме с соблюдением необходимой последовательности форматирования текста; самостоятельно и рационально выполняет задания; соблюдает требования правил техники безопасности; правильно выполняет все требования к работе.

**Оценка 4** ставится, если выполнены требования к оценке 5, но было допущено два-три недочета, не более одной негрубой ошибки и одного недочета.

**Оценка 3** ставится, если работа выполнена не полностью; или если в ходе выполнения работы допущены ошибки набора и форматирования текста.

**Оценка 2** ставится, если работа выполнена не полностью, не прослеживается форматирование текста.

Каждый ученик получает две оценки - одна за теоретическую часть, вторая за практическую. В журнал выставляется общая оценка.

#### **Требования к оборудованию**

Индивидуально распечатанный тест и практическая работа, ПК.

#### **Условия проведения работы**

При выполнении работы в аудиторию допускаются преподаватели информатики, которые работали с данными учащимися, а также ассистенты.

#### **Рекомендации для учителя по подготовке к работе**

К тесту можно готовиться по учебникам Л.Босовой для 5 класса.

Итоговый контроль осуществляется по завершении каждого года обучения. В качестве одной из основных форм контроля рассматривается тестирование (теоретическая часть) и практическая работа (практическая часть). Организации тестирования в 5 классе следует уделить особое внимание, так как, возможно, для большинства учеников это будет первый опыт соответствующей деятельности. Если пятиклассники не работали с тестами в начальной школе, то до организации первого тестирования их следует более детально познакомить с тестовыми заданиями, рассказать о системе оценивания, продемонстрировать бланк с тестовыми заданиями, дать подробную инструкцию по их выполнению, обратить внимание на временные ограничения.

Такой подход позволяет добиться вдумчивого отношения к тестированию, позволяет сформировать у школьников навыки самооценки и ответственного отношения к собственному выбору. Тем не менее, учитель может отказаться от начисления штрафных баллов, особенно на начальном этапе тестирования.

При выставлении оценок желательно придерживаться следующих общепринятых соотношений:

менее 49% - «2» - (низкий уровень)

50-70% — «3» - (достаточный уровень)

71-85% — «4» - (высокий уровень)

86-100% — «5» - (оптимальный уровень)

По усмотрению учителя (особенно при тестировании в 5 классе) эти требования могут быть снижены. Особенно внимательно следует относиться к «пограничным» ситуациям, когда один балл определяет «судьбу» оценки, а иногда и ученика. В таких случаях следует внимательно проанализировать ошибочные ответы и, по возможности, принять решение в пользу ученика. Важно создать обстановку взаимопонимания и сотрудничества, сняв излишнее эмоциональное напряжение, возникающее во время тестирования. При правильном подходе к организации тестирования в 5 классе, как правило, в дальнейшем эта форма контроля уже не вызывает у школьников особых затруднений.

При выполнении практической работы ученик должен продемонстрировать на каком уровне он владеет ИКТ. Именно на уроках информатики у школьников формируется достаточно широкий спектр пользовательских навыков,

позволяющих им эффективно применять ИКТ в своей информационно-учебной деятельности для решения учебных задач и саморазвития.

#### Демонстрационный вариант

#### **Tect**

- 1. Отметьте информационные процессы (действия с информацией).
	- □ Работа на компьютере с клавиатурным тренажером
	- □ Установка телефона
	- □ Прослушивание музыкальной кассеты
	- ∩ Чтение книги
	- □ Видеокассета
	- □ Заучивание правила
	- □ Толковый словарь
	- □ Выполнение домашнего задания по истории
- 2. Отметьте устройства, предназначенные для вывода информации.
- $\Box$  Принтер
- $\Box$  Процессор
- □ Монитор
- $\Box$  Сканер
- □ Графопостроитель
	- □ Джойстик
	- □ Клавиатура
	- ∩ Мышь
	- □ Микрофон
	- □ Акустические колонки
	- □ Дискета

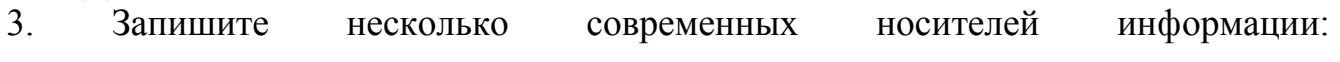

- 4. Отметьте элементы окна приложения Paint.
- □ Название приложения
- □ Строка меню
- □ Кнопка Закрыть
- □ Кнопка Свернуть
- □ Панель инструментов
- □ Палитра
- □ Панель Форматирование
- □ Рабочая область
- □ Полосы прокрутки
- 5. Отметьте операции при форматировании документов.
	- □ Вставка
	- □ Удаление
	- □ Замена
	- □ Изменение шрифта
	- □ Изменение начертания
	- □ Изменение цвета
	- □ Поиск и замена

**Выравнивание** 

6. Отметьте верное.

1) При форматировании текстового документа происходит …

□ обработка, связанная с изменением формы информации, но не изменяющая её содержания

□ обработка, связанная с получением нового содержания, новой информации □ обработка информации не происходит

2) При разработке плана действий происходит …

□ обработка, связанная с изменением формы информации, но не изменяющая её содержания

□ обработка, связанная с получением нового содержания, новой информации

□ обработка информации не происходит

# *Ответы*

1. Работа на компьютере с клавиатурным тренажером, прослушивание музыкальной

кассеты, чтение книги, заучивание правила, выполнение домашнего задания по истории.

2. Принтер, монитор, графопостроитель, акустические колонки.

3. Бумага, дискета, лазерный диск, видеокассета.

4. Название приложения, строка меню, кнопка Закрыть, кнопка Свернуть, панель инструментов, палитра, рабочая область, полосы прокрутки.

5. Изменение шрифта, изменение начертания, изменение цвета, выравнивание.

6. 1) При форматировании текстового документа происходит обработка, связанная с

изменением формы информации, но не изменяющая еѐ содержания.

2) При разработке плана действий происходит обработка, связанная с получением нового содержания, новой информации.

# *Практическая работа*

*Задание 1. Создайте таблицу в MSWord по образцу, соблюдая форматирование текста* 

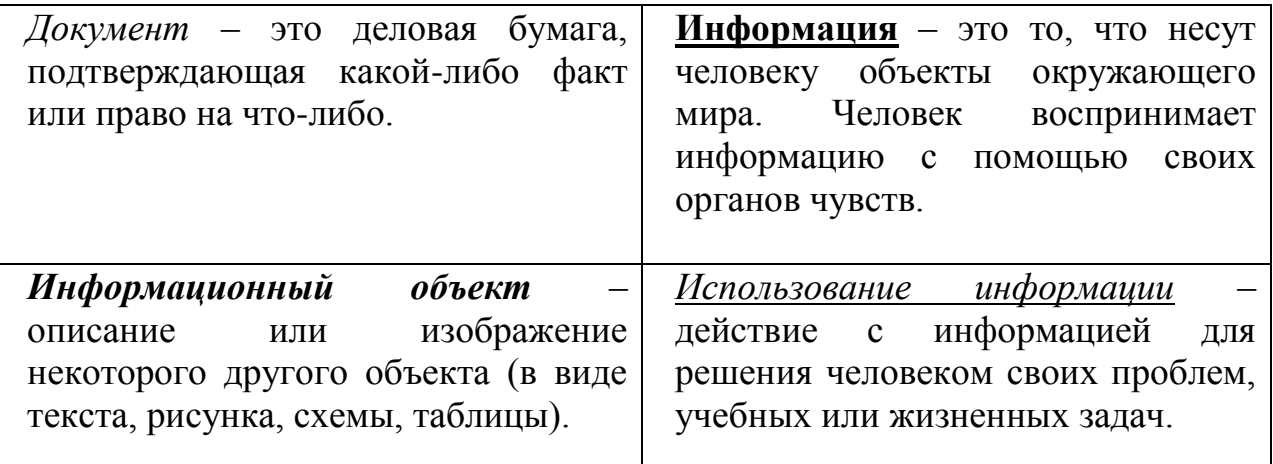

*Задание 2. Набрать текст по образцу, соблюдая критерии форматирования:* 1. Свойства воды:

- *при нагревании вода расширяется*
- *при охлаждении сжимается*
- *прозрачная*
- *без запаха*
- *без вкуса*
- *бесцветная*
- *текучесть*
- *растворитель*
- *испаряется*
	- 2. Свойства льда:
- *хрупкий*
- *скользкий*
- *холодный*
- *твердое тело*
- *не тонет*
- *бесцветен и прозрачен*
- *в тепле тает и превращается в воду*
	- 3. Свойства пара:
- *прозрачный бесцветный газ без запаха*
- *невидим*

4. **Туман** – мельчайшие капельки воды, которые образовались из пара в более холодном воздухе.

5. **Облака** – волнистые слои в небе, скопление сгустившегося водяного пара.